驱动精灵是一款可以帮助我们安装各种驱动的软件,然而有不少小伙伴在电脑中安 装驱动精灵的时候,却遇到了提示安装目录无效请 重新制定的现象,导致安装驱动 精灵失败,不用担心,本教程就给大家说说详细的解决步骤。

方法一:

很多情况下是因为从U盘上复制来驱动之后,没有及时将U盘拔掉。

应该及时拔下U盘,再次尝试点击安装。

方法二:

如果安装的驱动与你的系统不匹配也会造成这种原因。

尝试重新下载对应的驱动,再次进行安装。

方法三:

1、进入驱动精灵点击右上角三横。

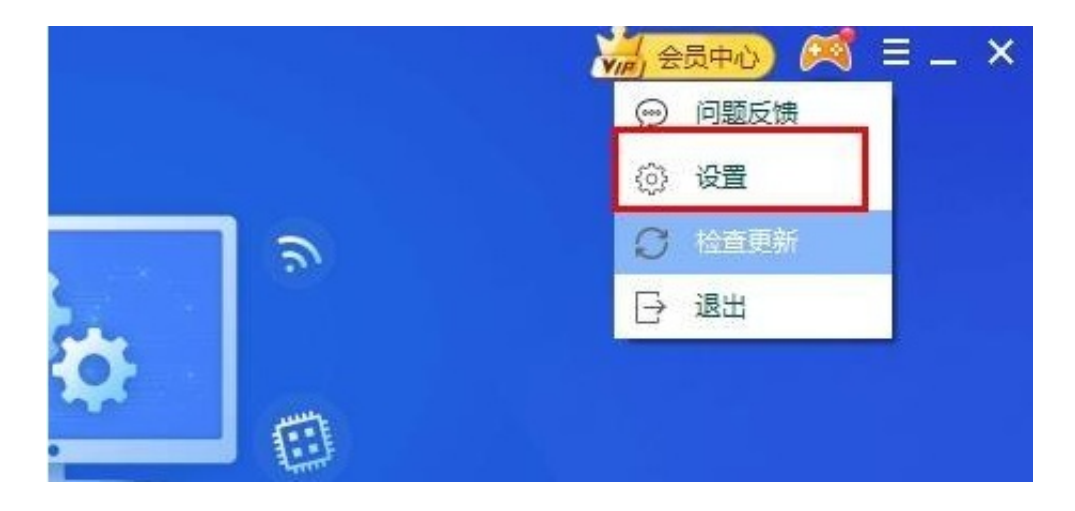

3、点击"存储位置", 尝试重新更换一下"驱动/文件路径"。